### **Version Control**

- An industry standard tool for managing software projects
  - Allows multiple developers to work on the same code
  - Manages changes to code over time
- Traditional version control
  - RCS, CVS, SVN
  - Still very common in big organizations
- Distributed version control
  - Git, Hg, Bazaar
  - Better for team work

### **Version Control**

- A *repository* is a store of all the files in a project
  - To work on the project, a developer *checks out* or *clones* a *working copy* of the project
  - Changes are made to that local copy, then saved back to the repository
  - All changes are kept, so the working copy can reflect the project at any point in time
    - This allows the project to roll back to earlier versions very easily
    - Changes are linked to a specific developer as well
    - The repository can be backed up so that no work is ever lost

#### How Git Works

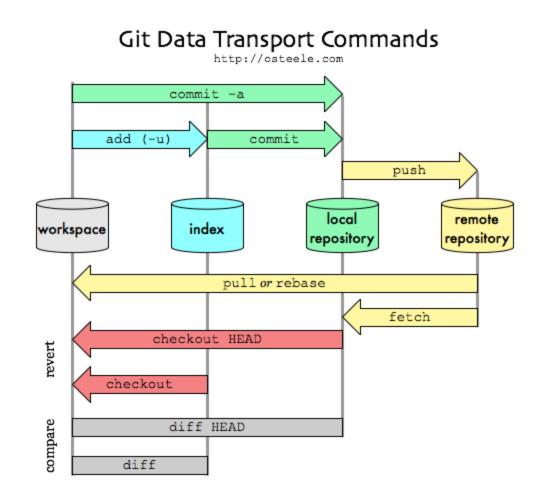

# Setting up Git

- Linux
  - Command line interface, just install through the package manager
- Windows
  - Install Git for Windows
  - Then install TortoiseGit as a better graphical interface
- Mac
  - Install SourceTree
- GitHub (https://github.com)
  - Create a free account (just need an email, don't use your University email)

### Git Classroom

- A free educational service that allows me to create assignments and send them out to you as GitHub repositories
  - You can then modify the code, commit and push to turn in
  - Commit all the time, always!
  - Push whenever you can without breaking the codebase for your team members
    - When you're working alone, that's all the time!

### Git Classroom

- For each lab/assignment, there will be a GitHub URL
- Follow it and it will automatically set up your copy of the assignment to finish
  - Log into GitHub (if not already)
  - Authorize GitHub Classroom to automatically create repos for you (first time only)
  - Select your username from the class roster to link your
    GitHub account to your class identity (first time only)
  - Accept the assignment to create your repo copy

# **Submitting Your Work**

- On your local computer, *clone* the assignment repo
  This creates a local repo and local working copy
- Edit or add files to complete the assignment
- *Commit* to the local repository
- *Push* your changes to GitHub
  - All your work will be saved and timestamped
  - Push every time you work on the project, to save your work and show progress
  - Whatever is there at the deadline is considered your submission!

# **Submitting Your Work**

- In the TortoiseGit context menu
  - Check for Modifications gives a quick way to see what changes you've made to the working directory
  - Show Log lets you see your past commits in detail
- At the command line, the *git status* command is hugely helpful in that regard